## How to re-start the LSM710 confocal if the software doesn't start up correctly

- 1) Close the Zen software
- 2) Turn off switch 3, wait 30 seconds then turn it back on.
- 3) Wait 1 minute, restart the software.

If that hasn't fixed it:

- 1) Close Zen software
- 2) Shutdown the PC
- 3) Turn off switch 3
- 4) Turn off switch 2
- 5) DO NOT turn off switch 1
- 6) Wait 1 minute
- 7) Turn on switch 2, turn on the PC
- 8) After the PC has started up, turn on switch 3
- 9) Wait one minute, then start the ZEN software.
- If it is still not working you will need to do a full shutdown.
- 1) Shutdown the PC.
- 2) Put the Argon laser to standby.
- 3) Turn off the key for the argon laser
- 4) Wait 5 minutes. (Until the fan in the Argon laser box turns off). If you do not wait for this to cool down you will break the laser.
- 5) Turn off switch 3, then 2 then 1.
- 6) Restart the system from scratch.
- If it is still not working call Dale (or Zeiss Customer care).

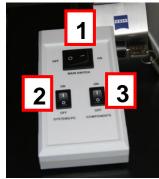

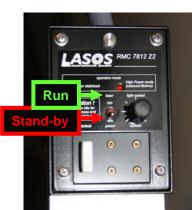

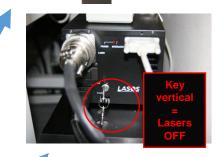